#### **Logging into Curriculum Management System**

**Accessing the Curriculum Management System**

- **To access AKARI** click https://nuig.akarisoftware.com/curriculum/
- **Log in using the Federated Access**

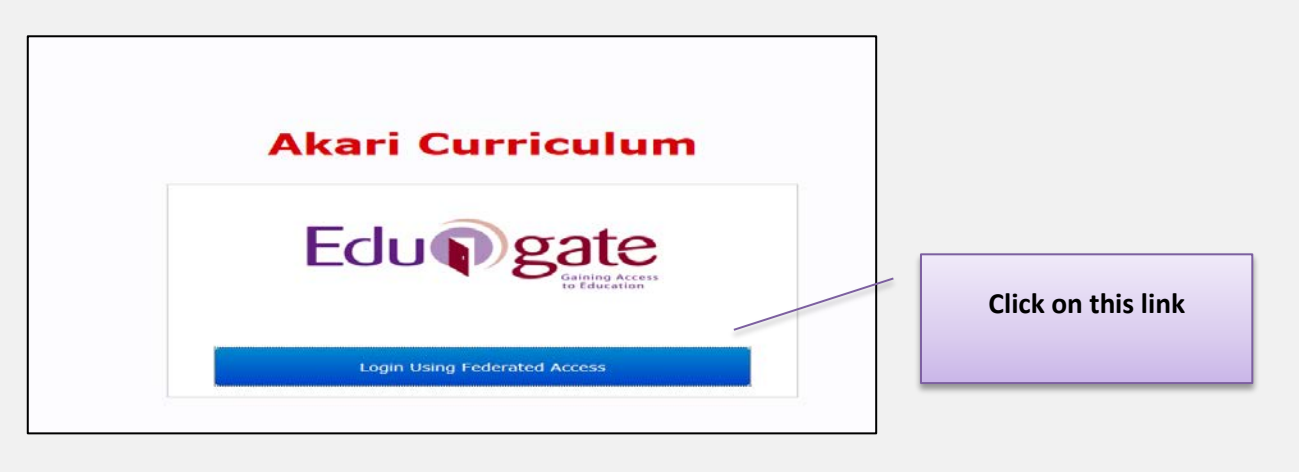

• **Enter Username and Password using staff ID and PC password**

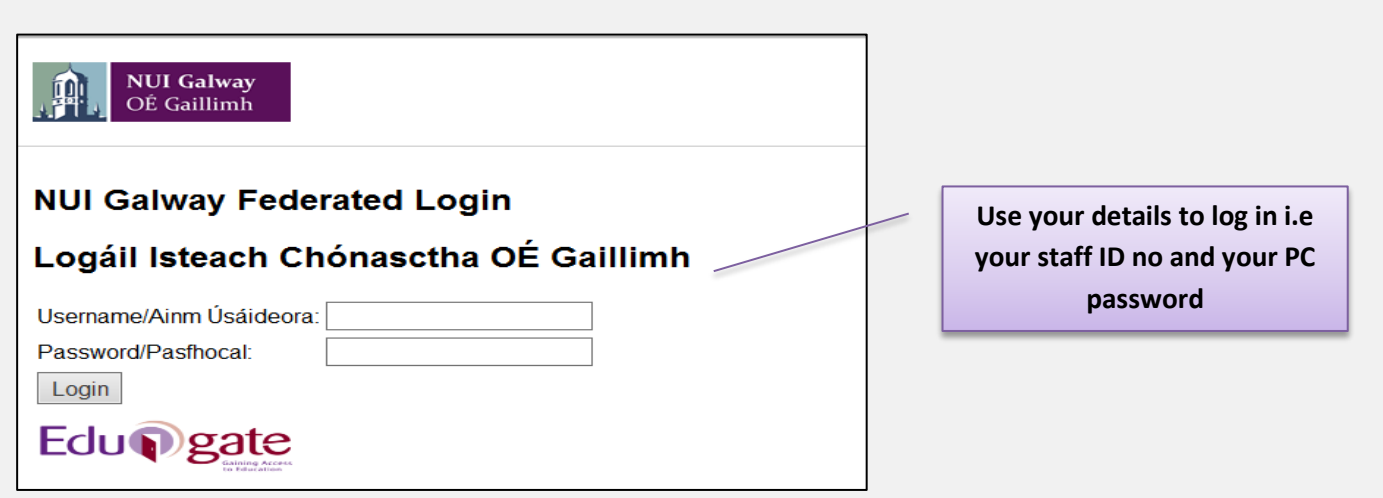

#### **SUPPORT:**

There are three types of support channels for this service depending on the issue/request. However, please visit the Curriculum Management FAQ page before logging a support request.

**Technical Issues:** All Technical issues such as account creation, access to service and performance issues should be directed to the Service Desk.

**Curriculum Issues:** Curriculum/Syllabus support queries, issues and requests should be directed to the Syllabus Team in Academic Records. Please visit the Akari Helpdesk

**CELT:** Issues with adding instructors on blackboard should be directed to CELT

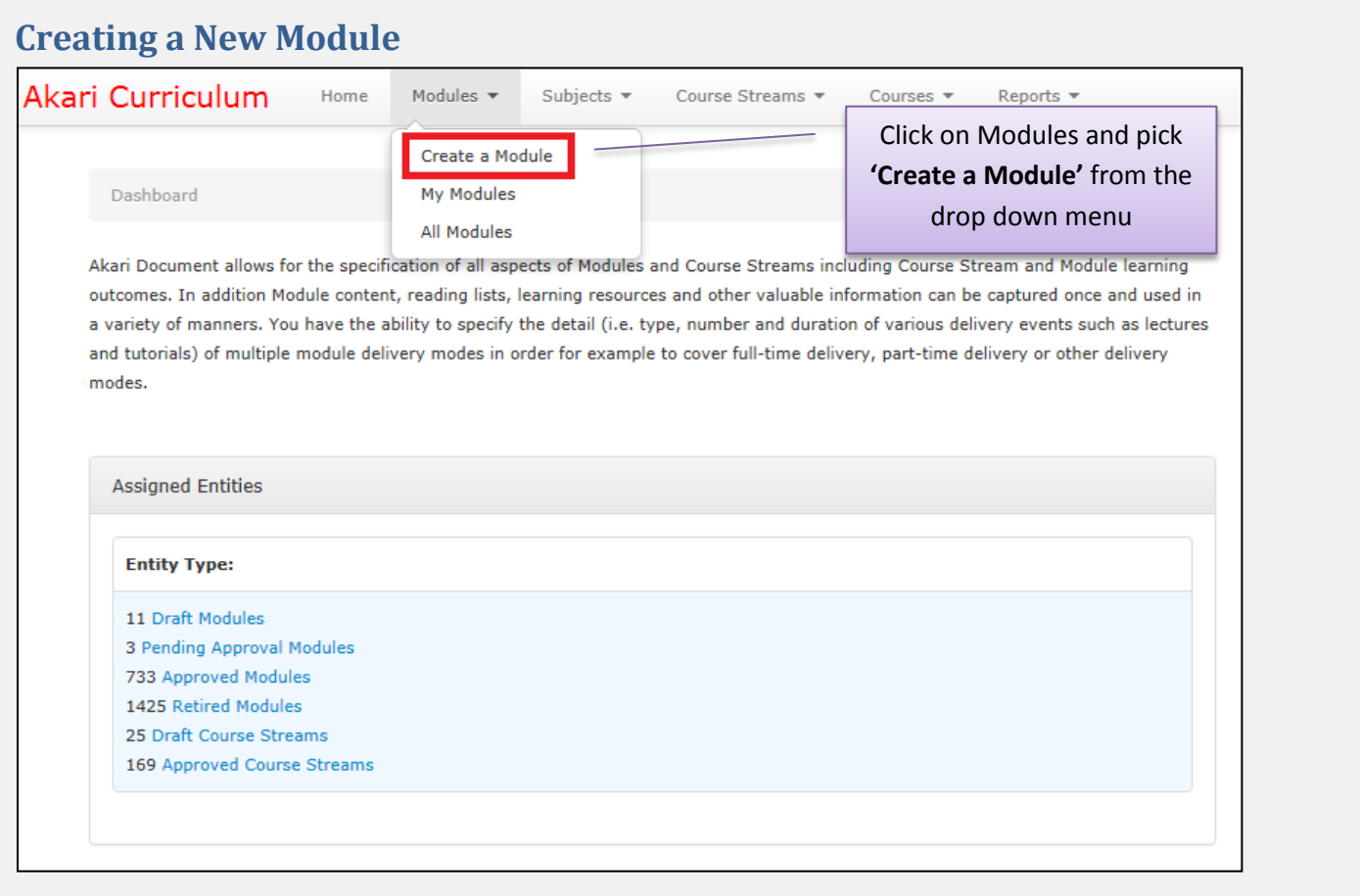

## **Filling in the Sections**

# **Module Code**

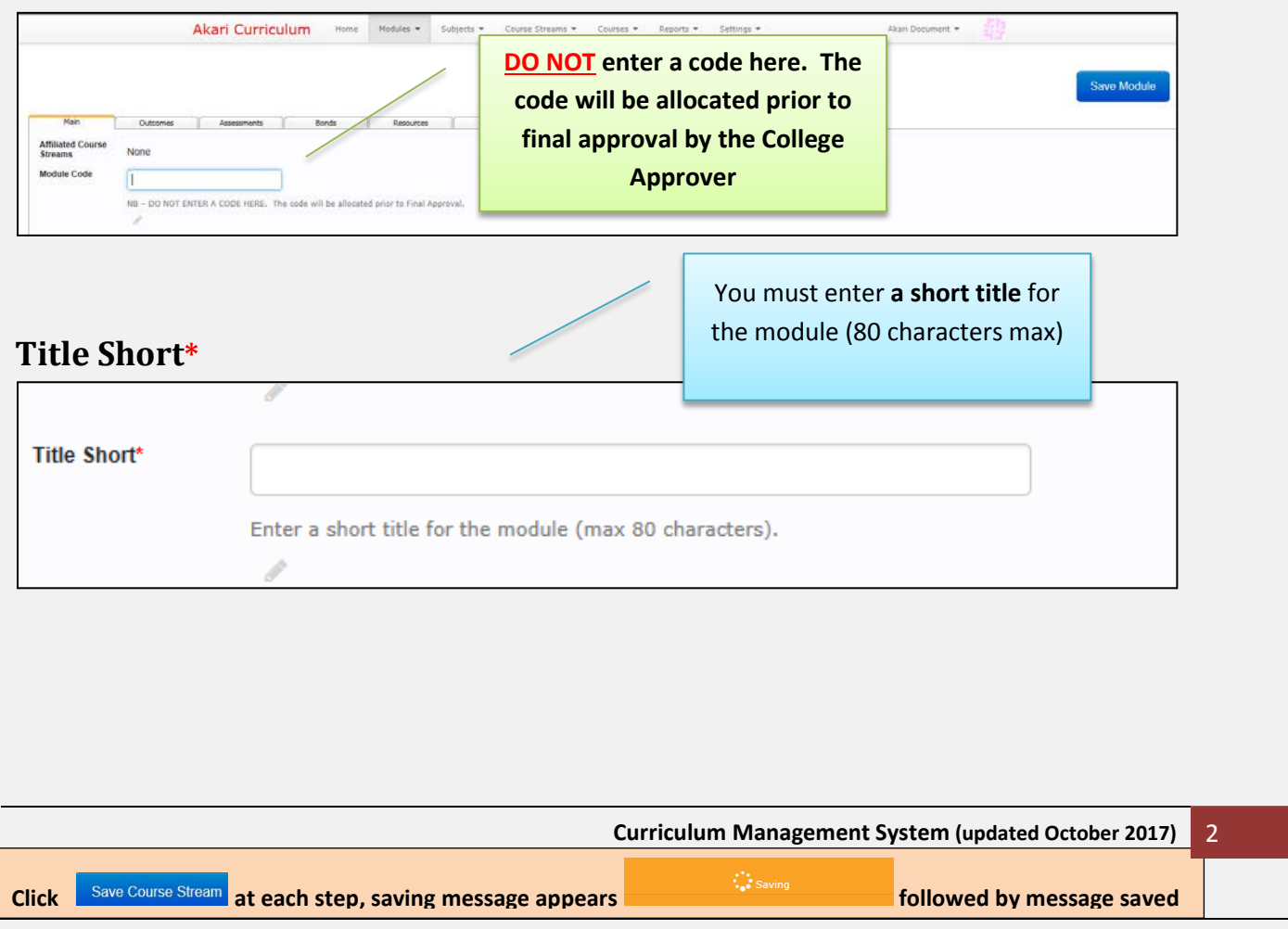

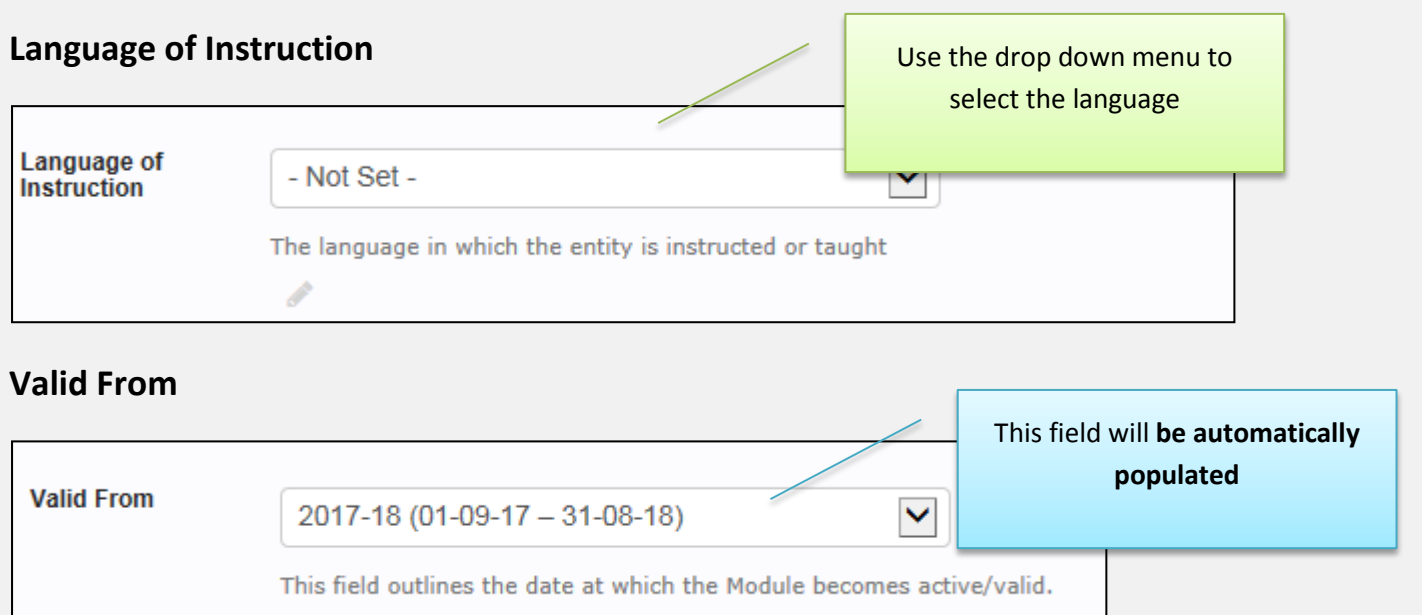

### **Teaching Period\***

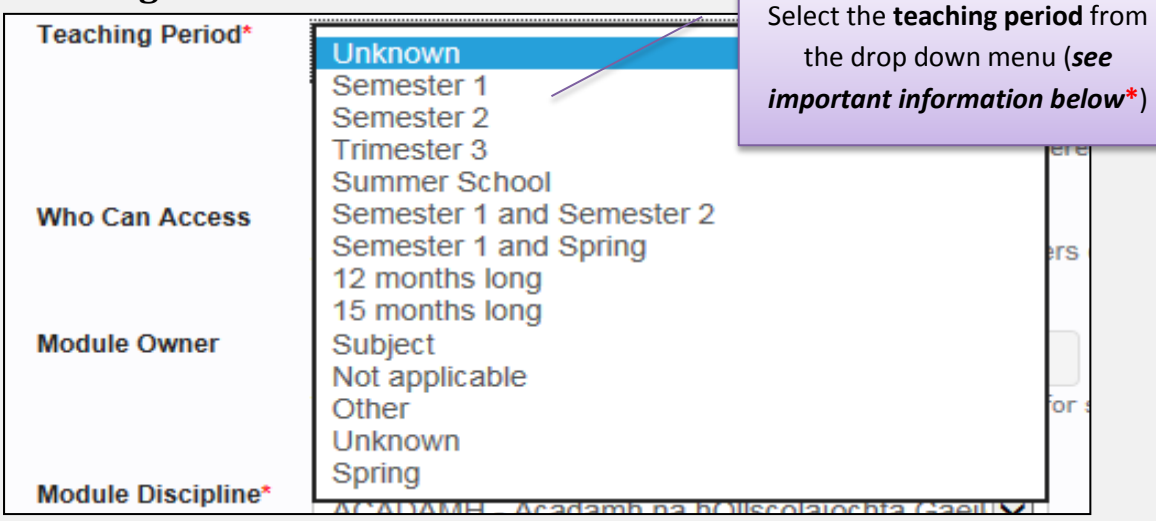

**\*** When the *'Teaching Period'* is selected, the *'Assessment Period'* defined in the *'Module Assessment Breakdown'* with *'Assessments tab'* should be set to the *same semester.*

The Assessment Period of an Assessment within a given Module **must be consistent with the Teaching Period over which the Module is delivered:**

**i.e.** The Semester 1 teaching period goes to Semester 1 assessment and the Semester 2 teaching period goes to the Semester 2 assessment. Where an assessment is held at the end of a year this is classified as a year-long module i.e. semester 1 and semester 2

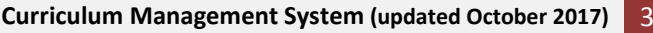

j

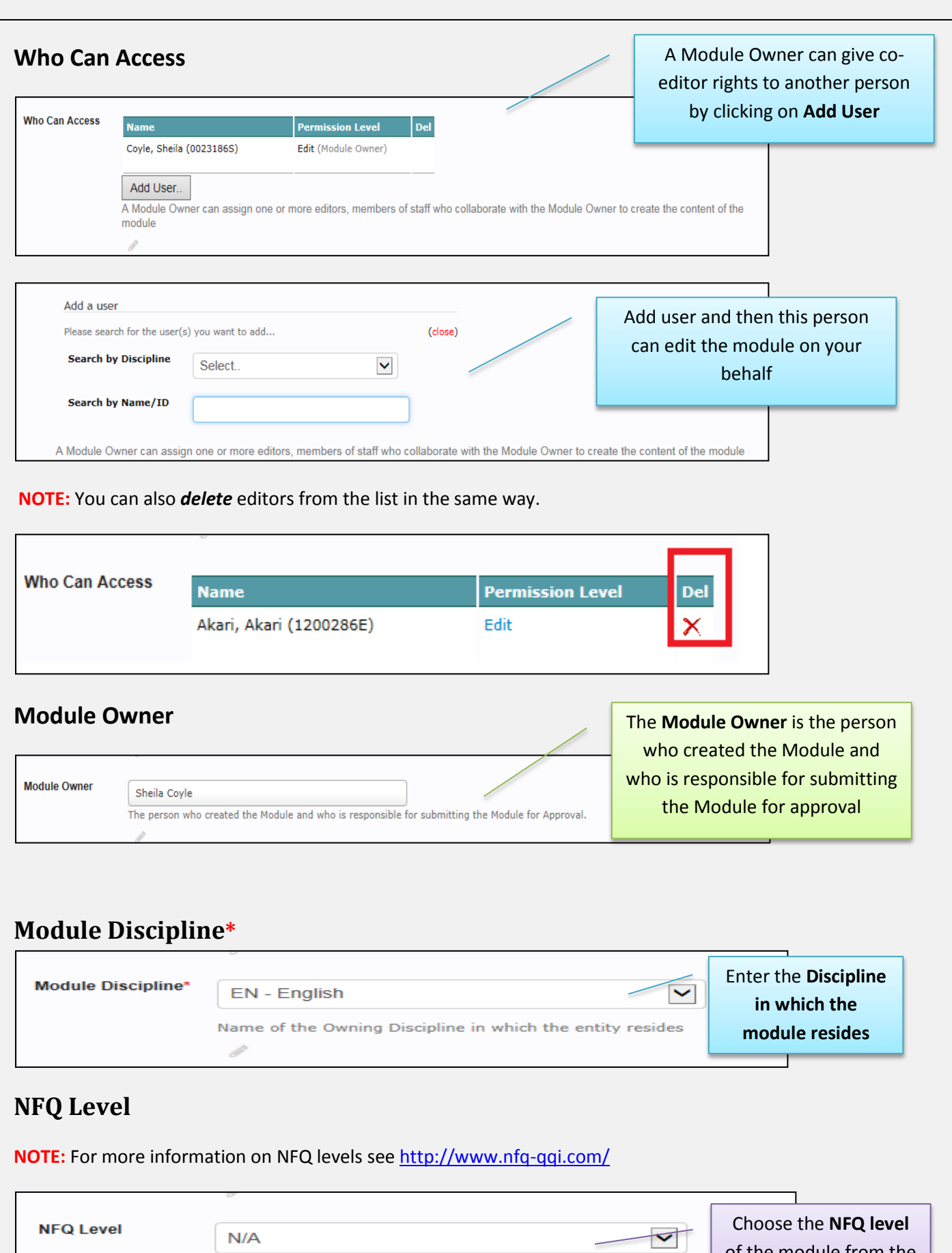

of the module from the drop down, **usually 8, 9 or 10**

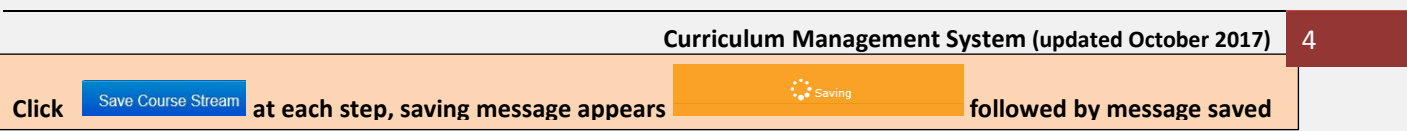

Enter the National Qualification Level associated with this Modu

۳

### **ECTS Credits**

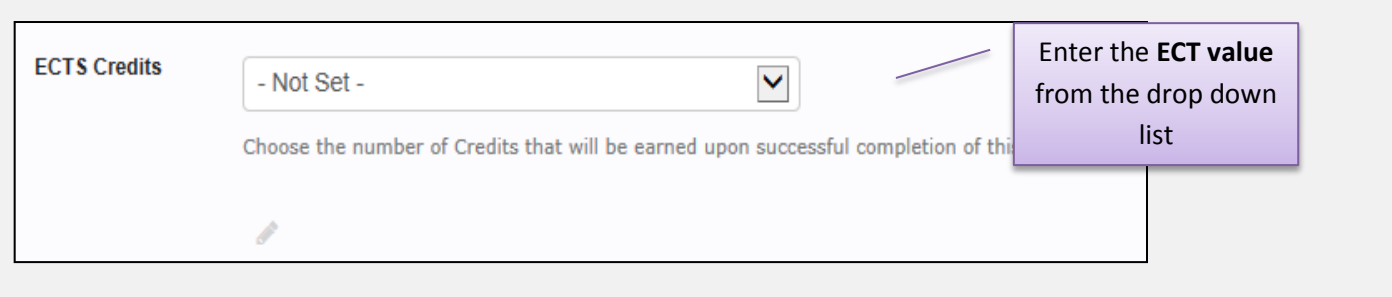

# **Description**

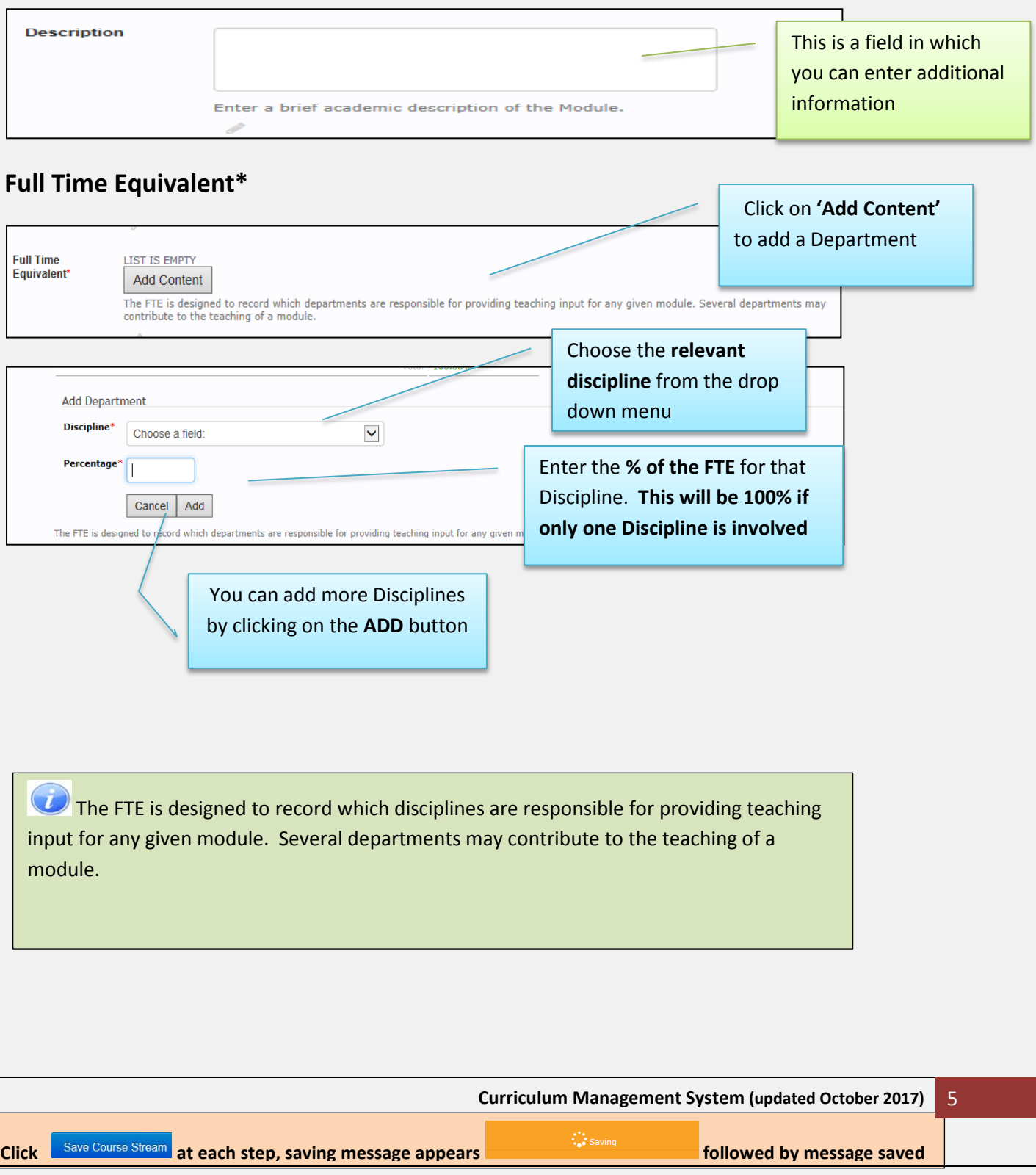

### **Acknowledgement Acknowledgment** Additional Information may be entered here as A free text field allowing a user enter any module acknowledgements that require to be added to the required **Source**  À Additional information on Source the primary source or origin of the module may be entered here A free text field allowing a user enter the primary source or origin of t **Module Level** This field should be left blank, however, **see exceptions below Module Level** - Not Set - $\checkmark$ The module level enables a user to define a module as a pass, common or honours module.  $\overline{\mathcal{U}}$  **Exceptions:**  • Phd Research Discipline i.e. a '0' ECTS Research Discipline Module or a • Phd Generic or • Where modules are linked to a programme which is a continuous calculator, **at which time please contact our helpdesk [here](https://examinations_office_nuig.formstack.com/forms/akari) and we will advise**

### **Module Data** This is a required field for **all modules**

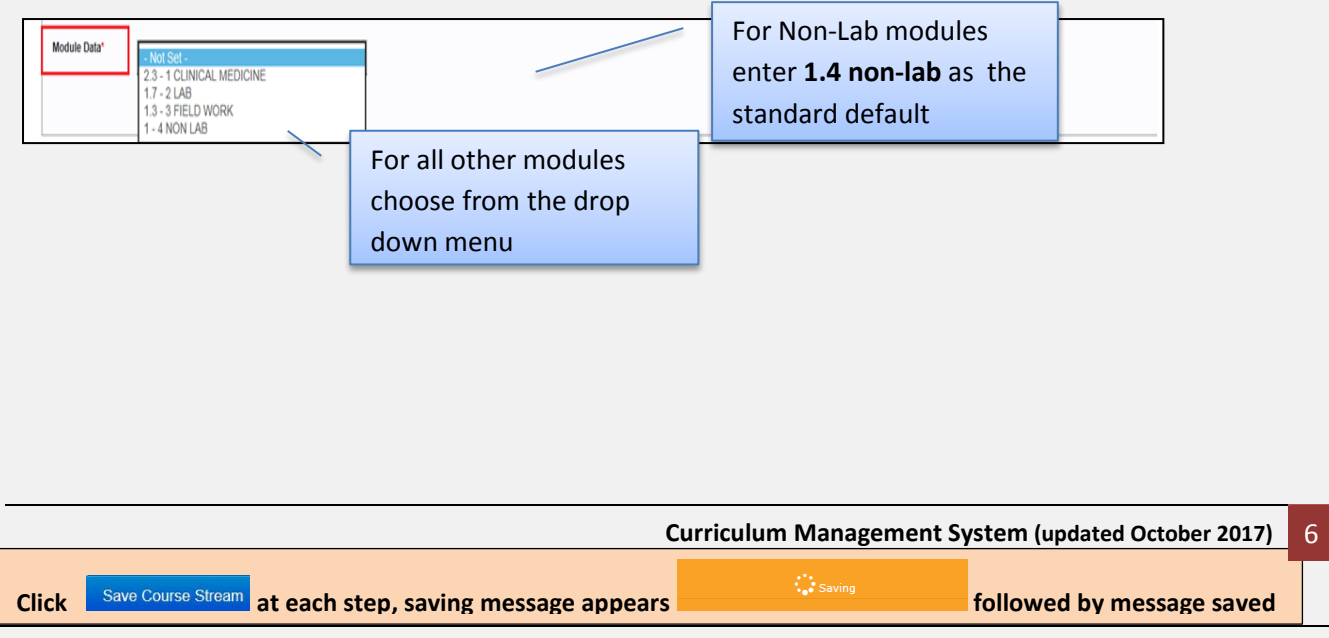